# Chapter 2 - Getting Started

This chapter shows you how to set up your new HP PhotoSmart C500 Digital Camera, including installing the batteries, using an AC power adapter, installing the memory card, setting the date and time, changing the language, turning the camera on and off, and using the camera modes, color LCD and menus.

# Camera Parts

The following illustrations show the parts of the HP PhotoSmart C500 Digital Camera. To view a glossary of camera parts and terminology, see "Glossary" on page 136.

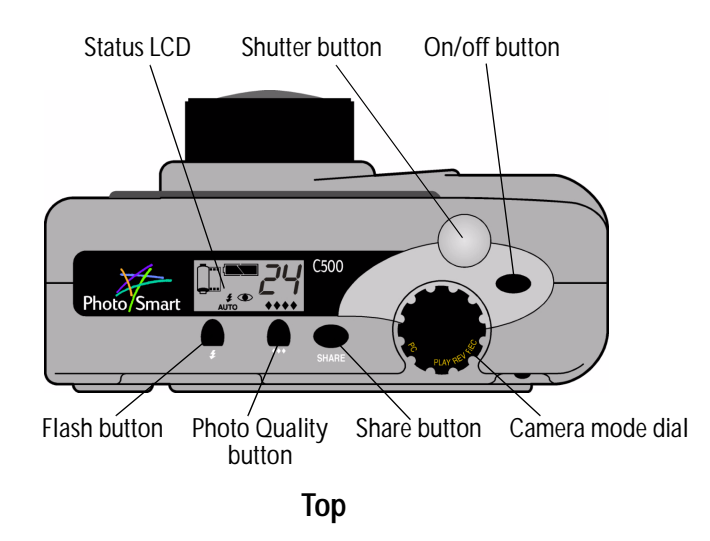

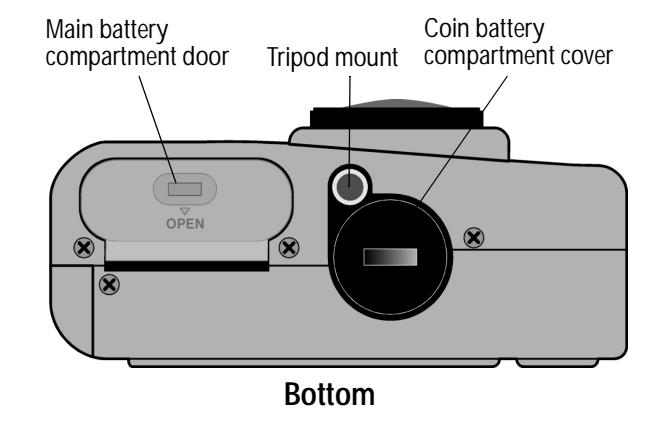

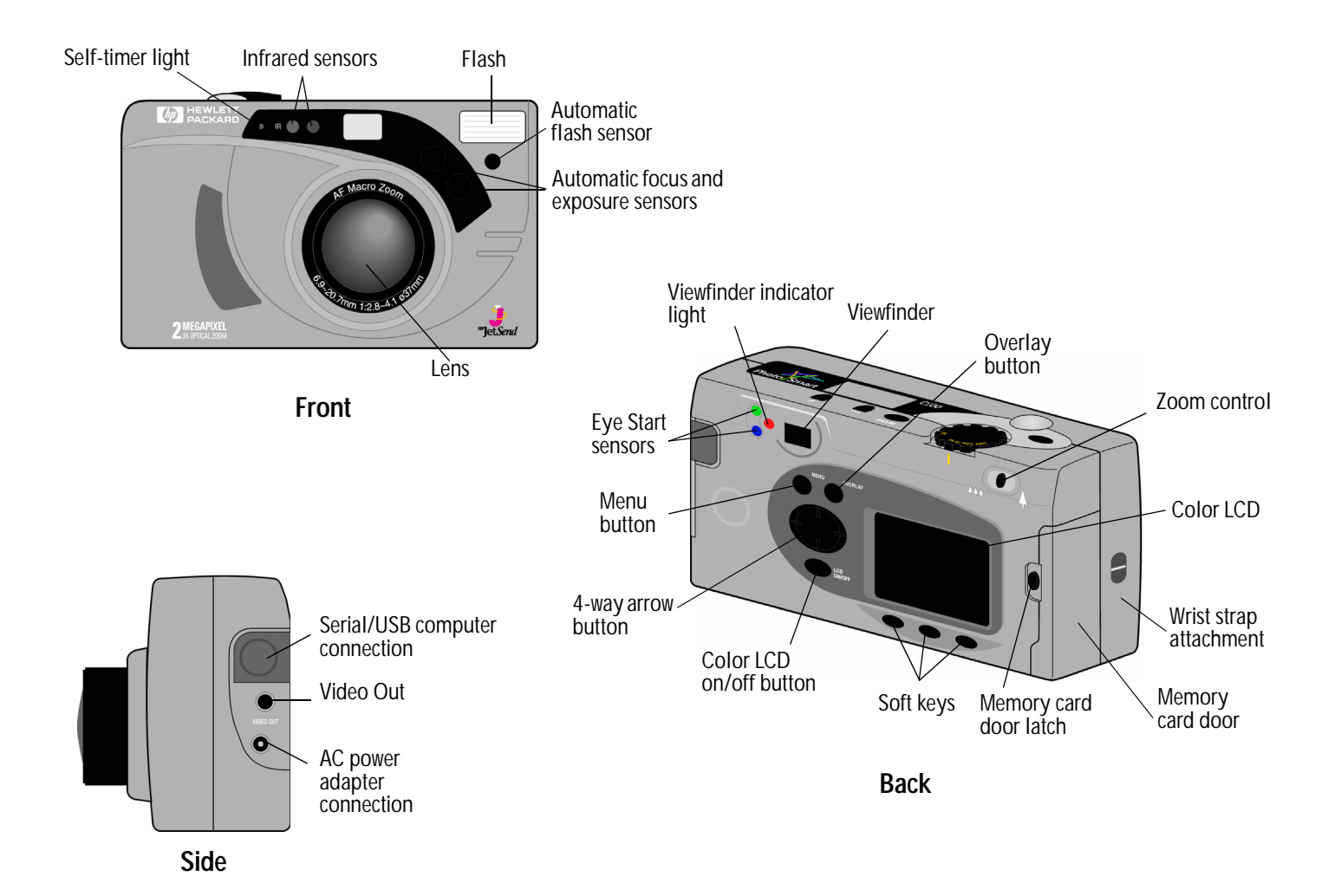

# Setting Up Your Camera

# Attaching the Wrist Strap and Lens Cover Leash

The HP PhotoSmart C500 Digital Camera comes with a wrist strap and lens cover leash. The wrist strap and lens cover leash has three loops:

- 1. A short loop to attach to the camera.
- 2. A long thin loop to attach to the lens cover.
- 3. The main wrist strap loop.

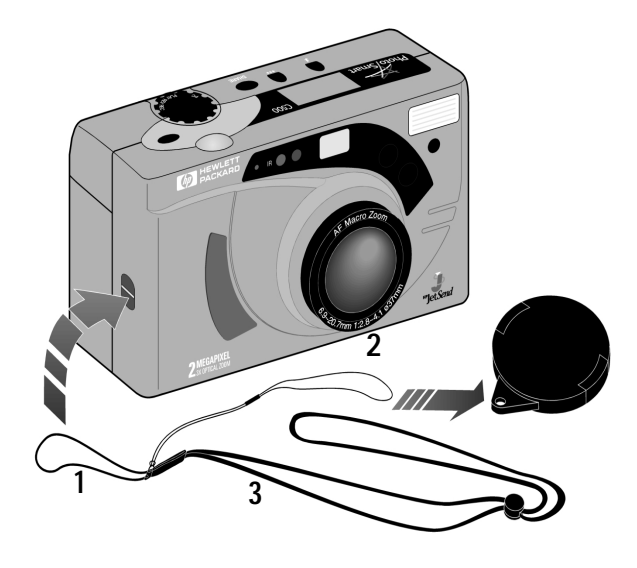

#### **To attach the wrist strap:**

- 1. Using the wrist strap and lens cover leash included in the box with your camera, thread the short loop through the camera attachment. You might need to use a pencil to pull the end of the loop through.
- 2. Pull the strap and the lens cover leash through the loop, and then pull the knot tight.

### **To attach the lens cover leash:**

- 1. Remove the lens cover from the camera.
- 2. Thread the long, thin loop through the hole in the lens cover.
- 3. Pull the lens cover through the loop, and then pull the knot tight.
- 4. Replace the lens cover on the camera.

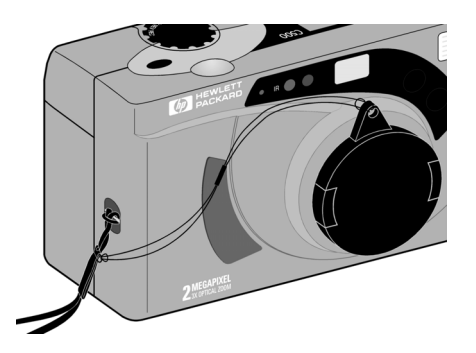

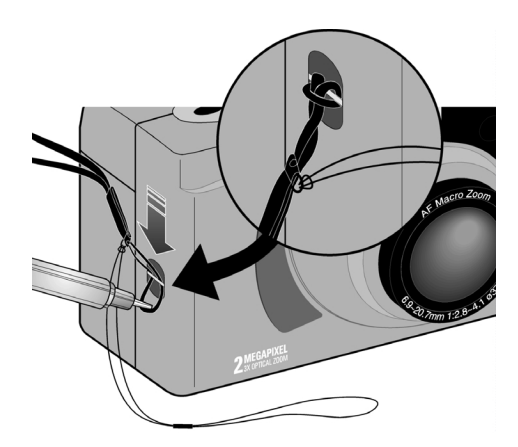

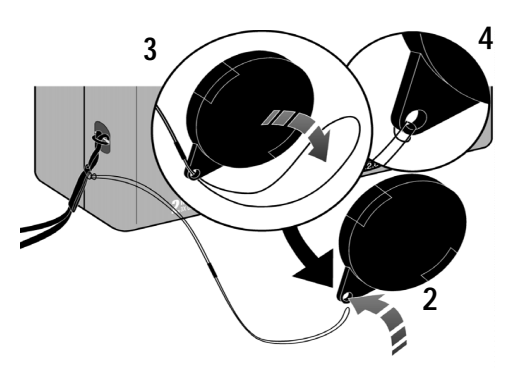

### Installing the Batteries

The HP PhotoSmart C500 Digital Camera uses three AA NiMH (Nickel Metal Hydride) batteries. It also uses a coin battery for retaining the date and time information. The camera comes with a coin battery (already installed), three NiMH batteries, and an NiMH battery charger.

### Installing the Main Batteries

Caution: Use only AA NiMH batteries. Replace all three batteries at the same time. Do not replace the batteries individually. Always follow instructions on the battery package when handling or disposing of batteries.

### **To install the main batteries:**

- 1. Make sure the camera power is **off**.
- 2. Open the main battery compartment door by sliding the latch in the direction of the word OPEN.
- 3. Insert three batteries, making sure the +/- electrodes are facing the proper direction (see the diagram inside the battery compartment).
- 4. Close the main battery compartment door.

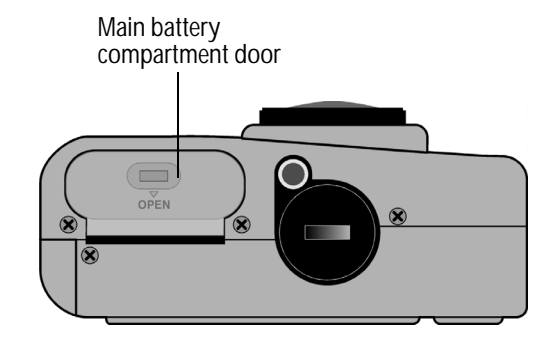

### Installing a New Coin Battery

When you buy the camera, a coin battery is already installed. Follow these directions if you need to install a new coin battery.

Caution: Use only a CR2025 or equivalent 3 volt coin battery. Always follow instructions on the battery package when handling or disposing of batteries.

### **To install a coin battery:**

- 1. Make sure the camera power is **off**.
- 2. Remove the coin battery compartment cover by placing the edge of a coin in the groove and turning it counter-clockwise until it stops.
- 3. Insert the coin battery, so you see the positive (+) side facing up.
- 4. Replace the coin battery compartment cover and turn it clockwise until it stops.

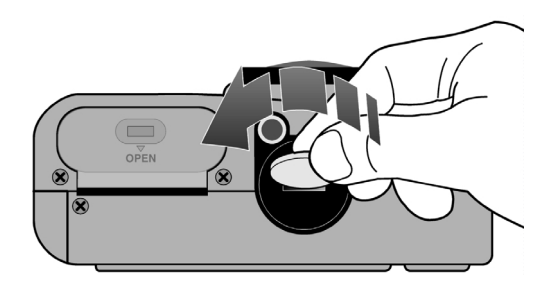

### Checking the Battery Level

The battery icon on the camera's status LCD indicates the charge level for the main NiMH batteries. There are three levels of battery charge: fully charged, partially charged, and empty. You can purchase additional NiMH batteries from HP's Shopping Village at **www.hpshopping.com**, or from your local camera or electronics store.

Battery life depends on several factors. These include:

- •How often and how long you use the color LCD.
- •How often you use the flash and zoom.
- •The number of photos you take.
- •Temperature conditions (operating the camera at colder temperatures results in shorter battery life).

To preserve battery life:

- •When using the camera with a computer or television or when using the color LCD for extended periods of time, use an AC power adapter that HP has approved for use with the HP PhotoSmart C500 Digital Camera.
- •Limit your use of the color LCD, except when using an AC power adapter.
- •Do not leave batteries in the charger for an extended period of time (such as several days).

#### **To check the main battery level:**

•Press the **on/off** button to turn the camera on.

The status LCD displays the battery status icon.

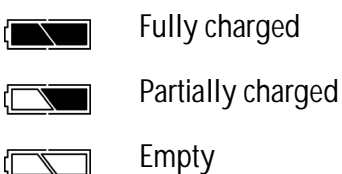

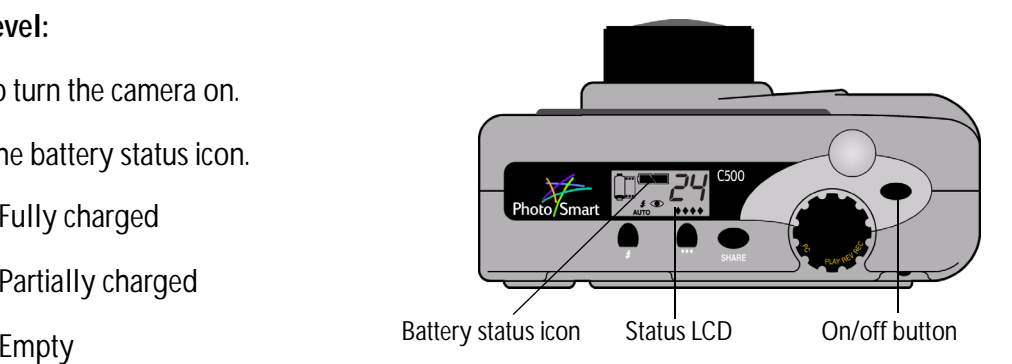

Note: If the batteries are low when you first turn on the camera, the camera beeps 5 times, the empty battery icon flashes on the status LCD, the lens retracts, and the status LCD goes blank as the camera turns itself off.

### **To check the coin battery level:**

- 1. Turn the camera on and turn the camera mode dial to **Rec**.
- 2. Press the **color LCD on/off** button to turn the color LCD on.
- 3. If you do not see the overlay bars, press the **Overlay** button to turn them on.
- 4. Press the **Status** button (right soft key) to see the camera status.

The coin battery icon appears on the color LCD only if the battery level is low, or if there is no coin battery installed in the camera.

5. Press the **Exit** button (right soft key) to exit the Status screen.

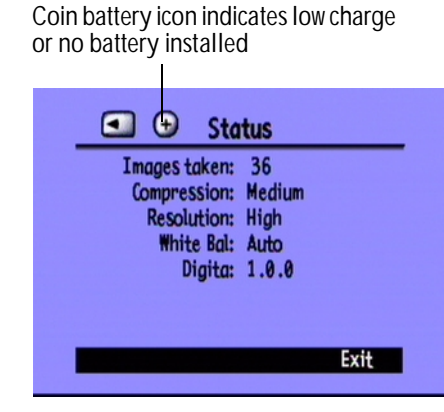

### Charging the Batteries

To make sure your NiMH batteries are charged when you need them, we recommend charging them overnight using the battery charger included in the camera package. Once the batteries are fully charged, remove them from the charger.

Note: The batteries reach optimum charge capacity for the first time after they have been drained and charged four times.

# Installing the Memory Card

The "film" used in the HP PhotoSmart C500 Digital Camera is a removable, reusable CompactFlash memory card.

### **To install the memory card:**

1. Slide the memory card door latch down to open the memory card door.

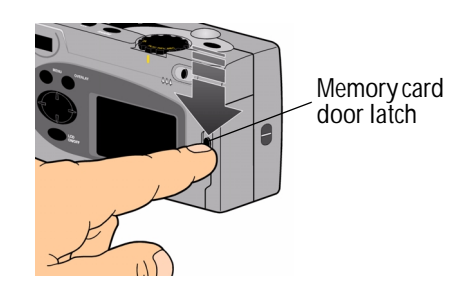

2. If you are removing an existing card:

Caution: Before you remove a memory card from the camera, make sure the memory card access light is **off** (see the picture below).

- •Press the memory card release button to release the card from the slot.
- •Remove the card.

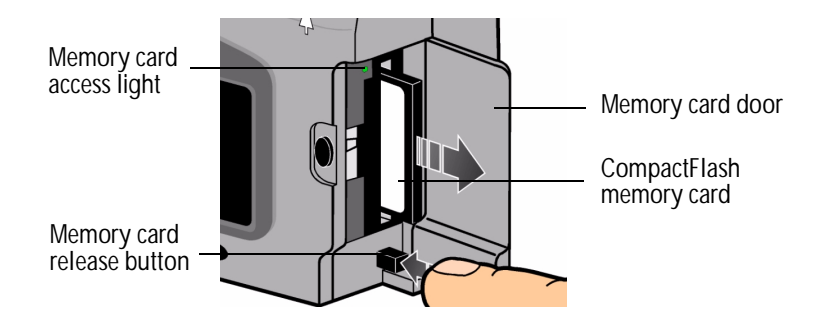

- 3. Insert the new memory card so that the front of the card faces the front of the camera and the edge with pinholes is placed into the camera first.
- 4. Gently push the memory card all the way into the camera until it stops.
- 5. Close the memory card door.
- Tip: If you cannot close the memory card door, you may not have inserted the memory card correctly.

### Checking the Memory Card Status

The memory card icon on the camera's status LCD indicates the status of the memory card. If there is not a memory card installed in the camera, the memory card icon has a flashing X over it, the number of photos remaining is 000, and a red light appears to the left of the viewfinder.

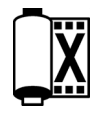

•Press the **on/off** button to turn the camera on.

The status LCD displays the memory card status icon and the number of photos remaining. The Status menu displays the memory card inserted icon on the color LCD. (See "Using the Color LCD" on page 33 for more information about the Status menu.)

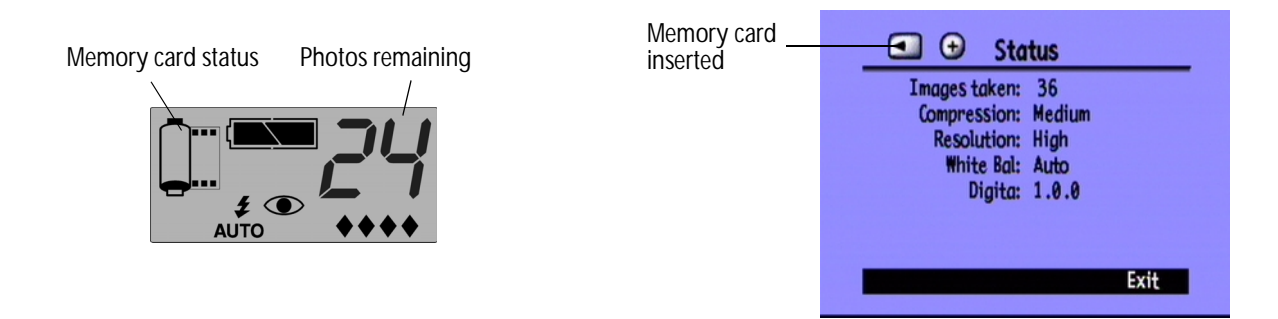

The number of photos a memory card can store depends on the memory card's storage capacity and the settings that you choose for each photo. The number is a conservative estimate, so you might find that you can take more photos than it indicates.

You can also check the status of the memory card using the memory card indicator on the color LCD. For example, you can see from the indicator in the graphic that the memory card is more than half full.

## Formatting a Memory Card

Most CompactFlash memory cards are already formatted when you buy

them. But if you buy a memory card that has not been formatted, you need to format it before you can use it in the camera.

### **To format a memory card:**

1. Insert the memory card and turn the camera on. The camera can be in any mode.

If the memory card is not formatted, the color LCD displays a message asking if you want to format the memory card.

2. Press the **Format** button (left soft key).

The camera formats the memory card.

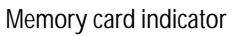

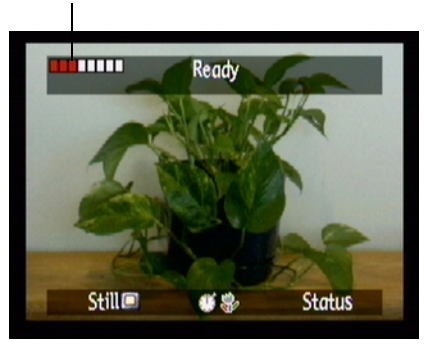

# Camera Basics

# Turning the Camera On and Off

### **To turn the camera power on:**

•Press the **on/off** button to turn the camera power on.

The camera lens automatically extends, and the status LCD displays the status of the camera.

Tip: Remember to remove the lens cover before taking a photo. To remind yourself, always replace the lens cover with the leash attachment pointing up so that you see it when you look through the viewfinder.

### **To turn the camera power off:**

•Press the **on/off** button to turn the camera power off.

The camera lens automatically retracts and the status LCD goes blank.

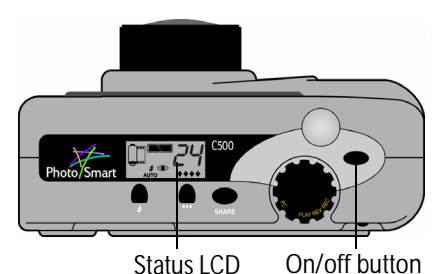

### Sleep Mode

To conserve battery power, the HP PhotoSmart C500 Digital Camera automatically "sleeps" after a period of no activity. This period of time differs depending on the camera mode and the power source. For example, if you are using battery power and you do not press any camera buttons for 30 seconds, the color LCD turns itself off and the camera sleeps. The camera also turns itself off and retracts the lens after 10 minutes with battery power, and after 30 minutes with AC adapter power. For more information about the sleep and shutoff times, see "Setting Auto Shutoff" on page 64.

### **To "wake up" the camera:**

•Press any button.

# Using the Camera Modes

The HP PhotoSmart C500 Digital Camera has four modes. The camera mode determines which features and menu options are active.

Use the **camera mode dial** to select the mode.

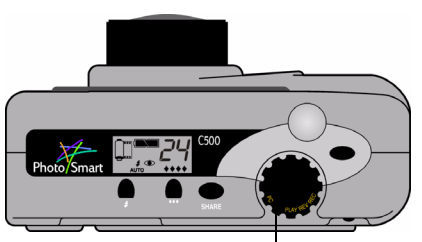

Camera mode dial

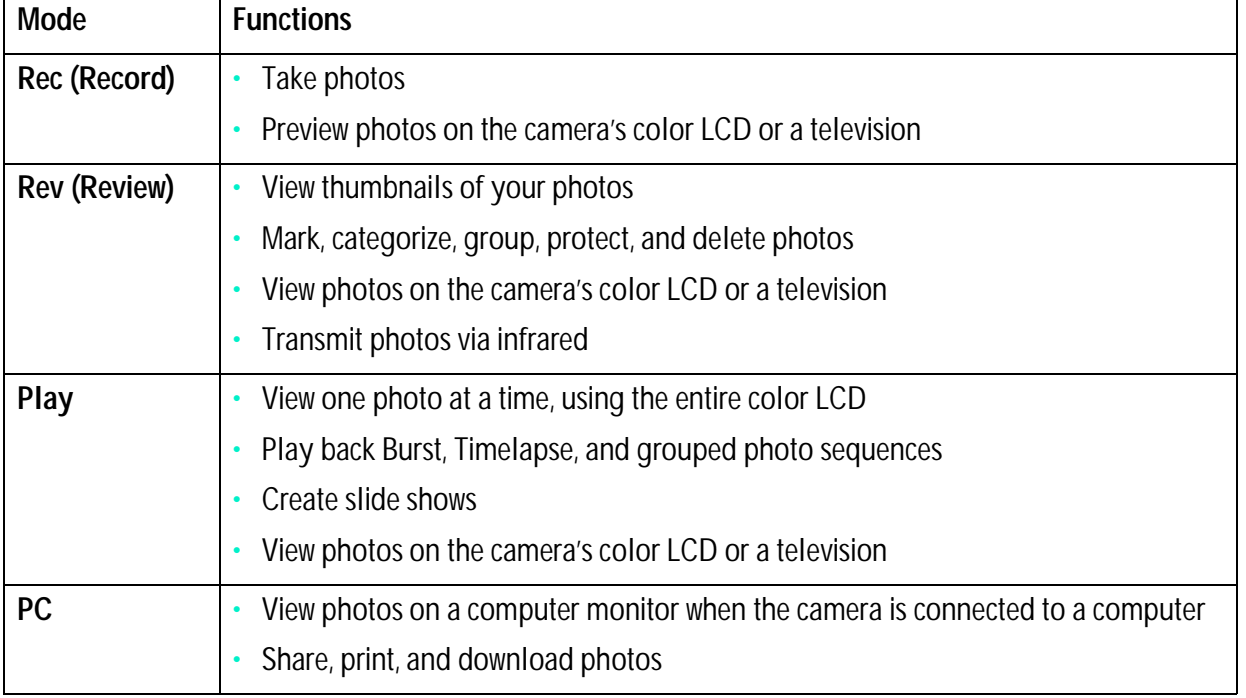

# Understanding the Viewfinder Indicator Light

The indicator light appears to the left of the viewfinder.

The color of the light changes depending on the camera mode and at different stages in the photography process. If the flashing light indicates a camera error, a message also displays on the status or color LCD.

Viewfinder indicator light

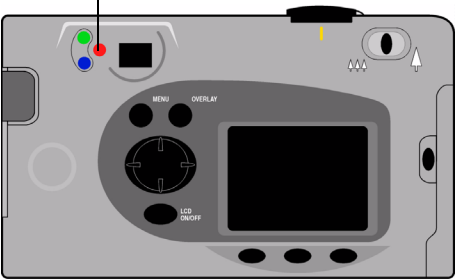

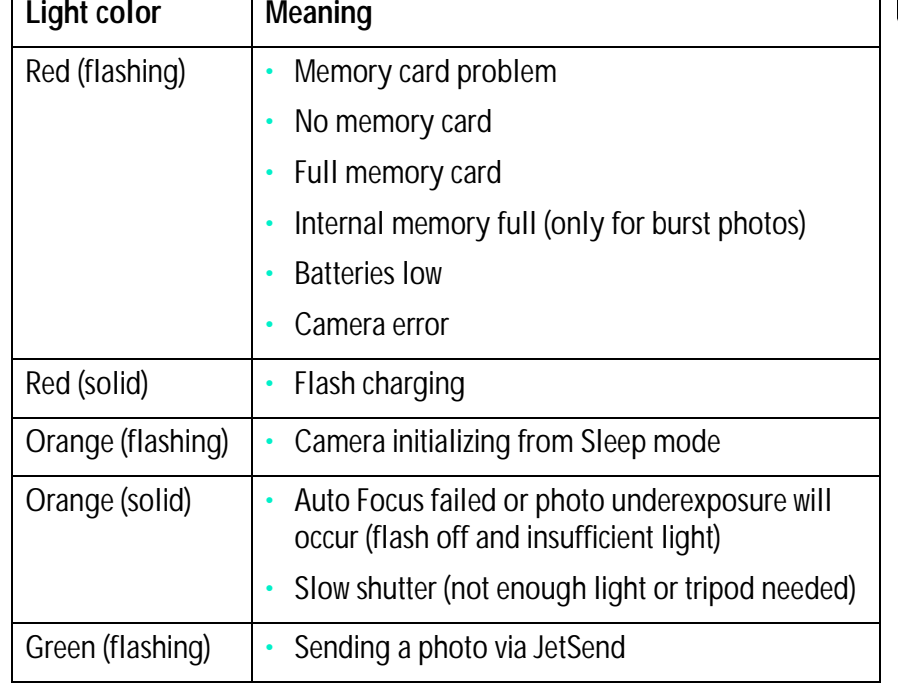

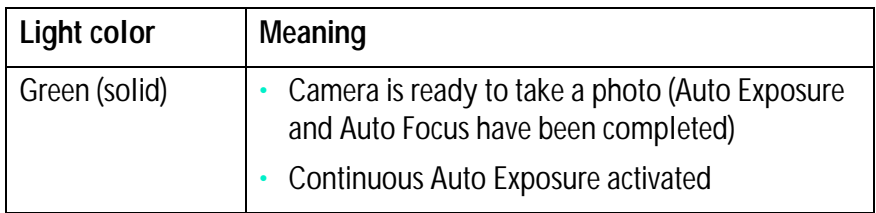

# Using the Color LCD

The color LCD is located on the back of the HP PhotoSmart C500 Digital Camera. Use the color LCD to frame or view your photos and to access the camera's menus. You can adjust the brightness of the color LCD to suit lighting conditions. For example, if you are using the camera outside in bright sunlight, you can make the color LCD brighter (see below).

The display on the color LCD varies with each camera mode. The following table indicates whether the color LCD is on or off in each mode, and the default display.

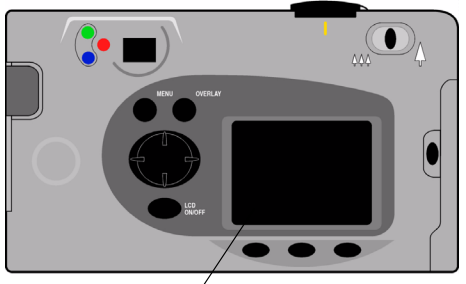

Color LCD

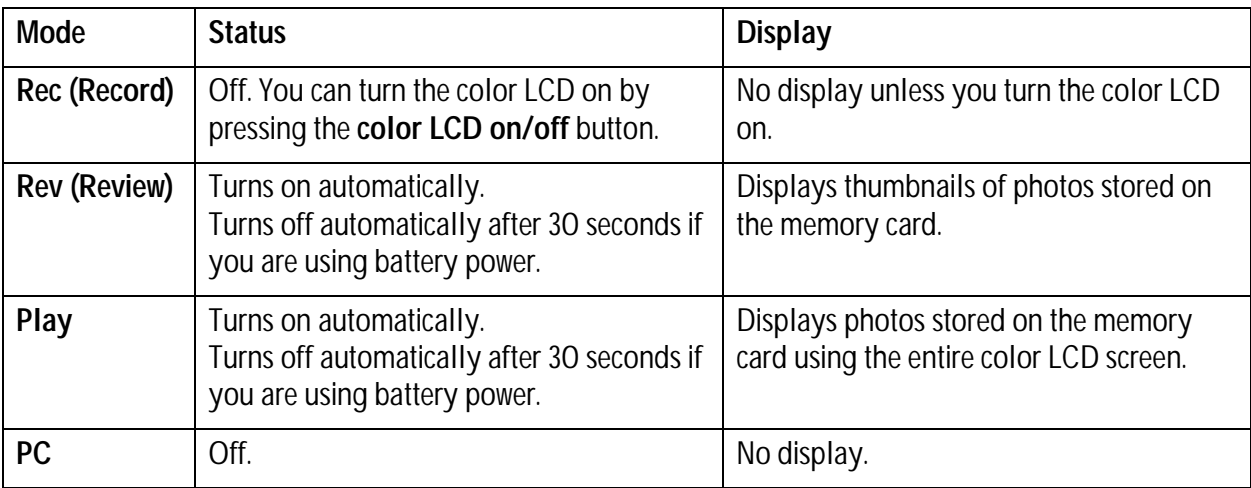

Tip: The color LCD uses a lot of battery power. If you are not using an AC power adapter, you may want to limit your use of the color LCD.

### **To adjust the brightness of the color LCD:**

- 1. Turn the camera on and turn the camera mode dial to **Rec**.
- 2. Press the **Menu** button.
- 3. Use the 4-way arrow button to scroll to the **Preferences** menu. LCD Brightness is highlighted.
- 4. Press the **Edit** button (left soft key).

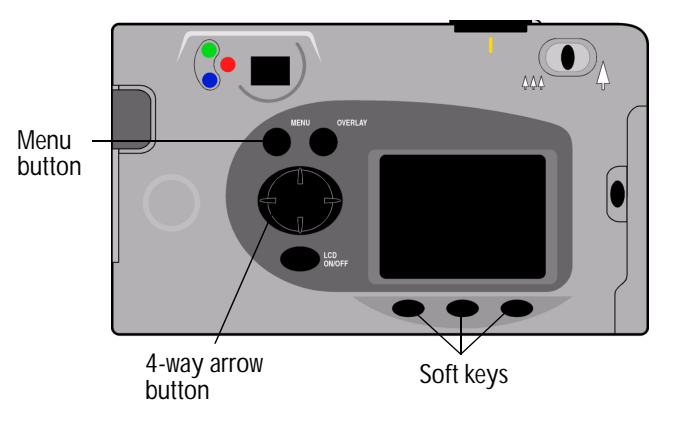

Exit

Preferences

**LCD** Brightness Capture

- 5. Use the 4-way arrow button to adjust the color LCD brightness. A higher number gives a brighter display.
- 6. Press the **Exit** button (right soft key) twice to activate and save the new settings, and exit the menus.
	- Tip: The brightness of the color LCD affects battery life; the brighter the color LCD, the more power it uses. You may want to lower the brightness level if you use the color LCD often.

# Overlay Bars

Overlay bars appear at the top and bottom of the color LCD. They provide you with information about the camera settings, such as the type of photo (Still, Burst or Timelapse). They also indicate the functions of the soft keys.

The number of overlay bars and the information they provide varies with each camera mode. In Rev (Review) mode, the lower overlay bar is always visible. In Rec (Record) mode you can choose whether or not to see the overlay bars. In Play mode you can choose to see both overlay bars, just the lower bar, or neither of the bars. You can find information about the icons that appear on the overlay bars throughout this guide.

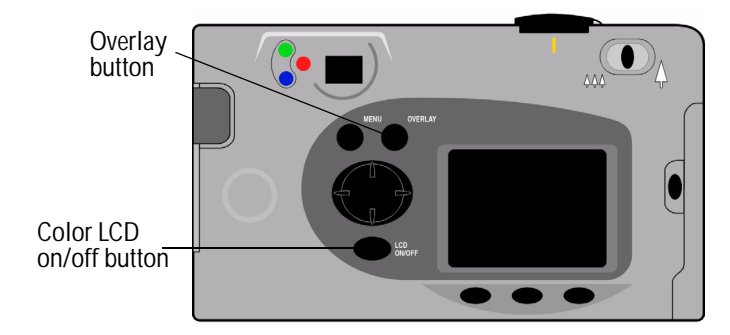

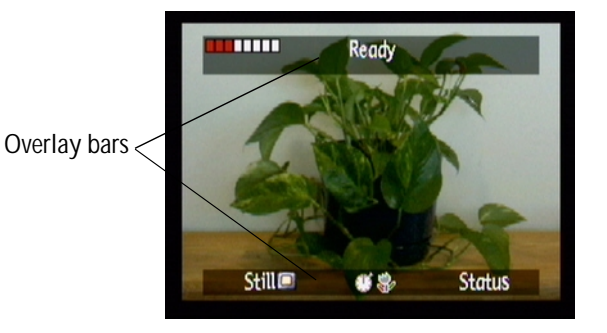

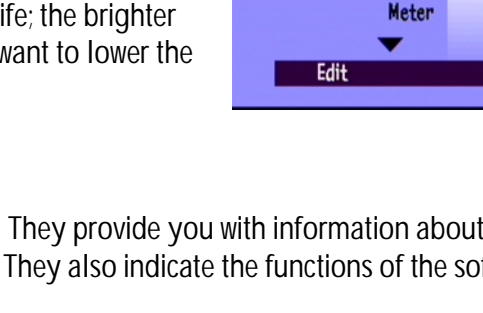

### **To turn the overlay bars on or off in Rec (Record) mode:**

- 1. Turn the camera on and turn the camera mode dial to **Rec**.
- 2. Press the **color LCD on/off** button.

By default both the overlay bars appear.

3. Press the **Overlay** button to turn the overlay bars off and on.

### **To turn the overlay bars on or off in Play mode:**

- 1. Turn the camera on and turn the camera mode dial to **Play**. By default only the lower overlay bar appears.
- 2. Press the **Overlay** button once to turn off the overlay bar. Press the button again to see both the overlay bars. You can continue pressing the **Overlay** button to toggle between the three options.

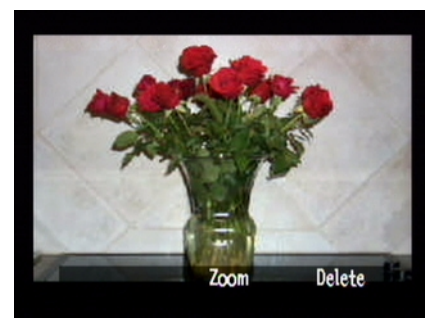

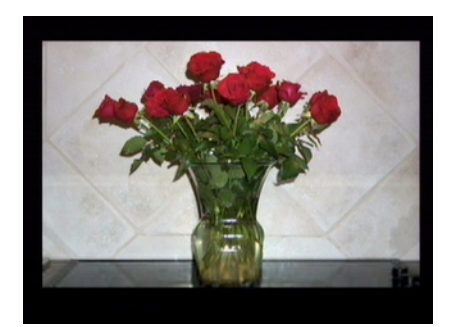

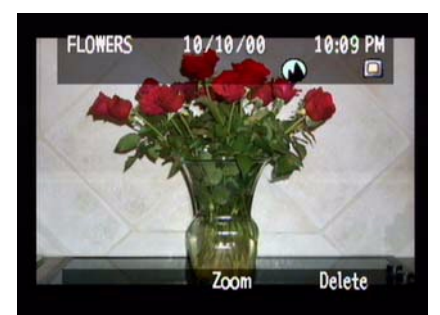

Lower overlay bar No overlay bars and Development overlay bars and the Both overlay bars Both overlay bars and Both overlay bars and Both overlay bars and Both overlay bars and Both overlay bars and Both overlay bars and B

### Soft Keys

Soft keys are buttons that change function depending on the camera mode, state, and menu option. Each soft key function is labeled on the lower overlay bar, above the key that is used to activate the function. If the overlay bars are off, you can still use the function by pressing a soft key. For example, if the camera is in Play mode and the overlay bars are turned off, you can press the center soft key (the zoom button) once to turn the lower overlay bar on, and then a second time to zoom in on the photo.

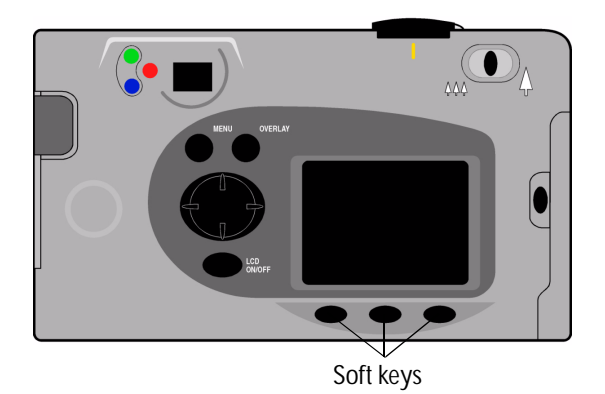

# Using the Camera Menus

The HP PhotoSmart C500 Digital Camera menus display on the color LCD. You can use these menus to adjust camera settings and use camera features. The menus vary with each camera mode. Use the color LCD and the controls on the back of the camera to access the camera menus and select the menu options. Menu options are described in detail throughout this guide. For a list of options, see "Menu Structure" on page 124 in Appendix B.

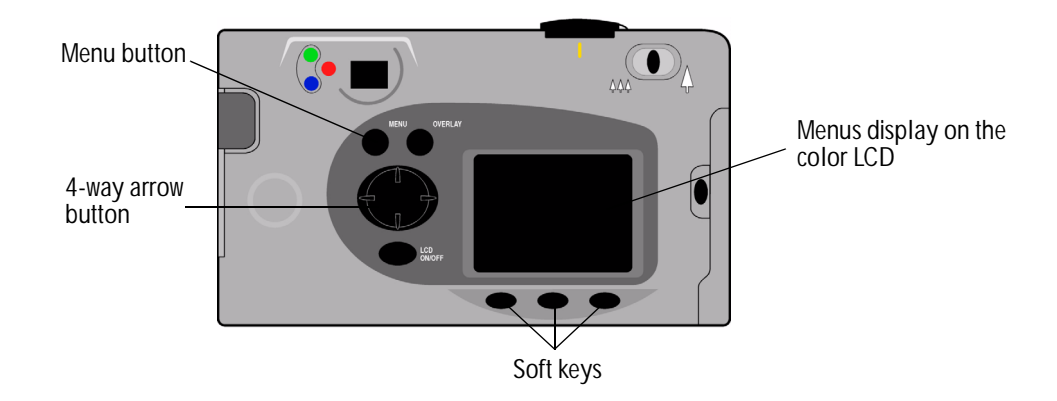

### **To use the camera menus:**

- 1. Turn the camera on and turn the camera mode dial to the mode you want to use.
- 2. Press the **Menu** button.
- 3. Use the right and left sides of the 4-way arrow button to select a menu.
- 4. Use the up and down sides of the 4-way arrow button to scroll through a menu's options.
- 5. Press the soft keys to select or edit a menu option, or to exit the camera menus.
- Note: You must press the **Exit** button to save the settings and exit the menus. If you change the camera mode while you are selecting the menu options, the camera does not save the new settings. You must exit all menus before you can turn the color LCD off.

## Setting the Date and Time

Before you begin taking photos, set the correct date and time. The camera stores the date and time with other information about the photo, and displays it in Rev (Review) mode. When you turn your camera on, the color LCD prompts you to set the date and time under any of the following conditions:

- •The first time you use your camera.
- • After removing or replacing the coin battery when you have not installed the NiMH batteries and are not using an AC power adapter.
- •After losing power in both the coin and NiMH batteries at the same time.

You can also use the **Preferences** camera menu in Rec (Record) mode to change the date and time as needed.

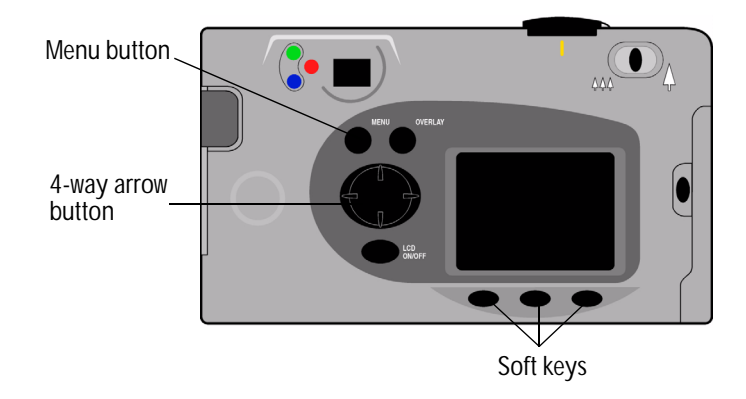

### **To set the date and time when prompted by the color LCD:**

- 1. Select a format for the date and time:
	- •Press the **Format** button (left soft key).
	- •Use the 4-way arrow button to scroll to the format you want.
	- •Press the **Select** button (left soft key).

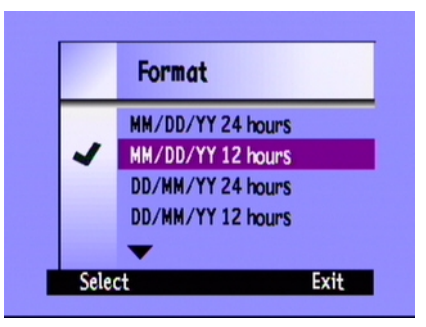

Note: A camera's default date and time formats match the camera's language. For example, cameras with the language set to English have a default date format of MM/DD/YY and a default time format of 12 hours. Cameras with the language set to French have a default date format of DD/MM/YY and a default time format of 24 hours.

- 2. Set the date and time:
	- • Use the up and down sides of the 4-way arrow button to select a value for the highlighted field.
	- • Use the right side of the 4-way arrow button to save the value in the current field and to move to another field. The fields are month, day, year, hour, minute, and in 12 hour format, AM or PM.
- 3. When you have finished, press the **Exit** button (right soft key).

#### **To change the date and time using the camera menu:**

- 1. Turn the camera on and turn the camera mode dial to **Rec**.
- 2. Press the **Menu** button.
- 3. Use the 4-way arrow button to scroll to the **Preferences** menu, then scroll down to **Date & Time**.
- 4. Press the **Edit** button (left soft key).
- 5. If you want to change the date and time formats from the ones displayed on the color LCD:
	- •Press the **Format** button (left soft key).
	- •Use the 4-way arrow button to scroll to the format you want.
	- •Press the **Select** button (left soft key).

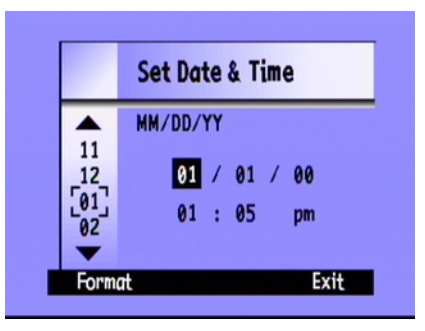

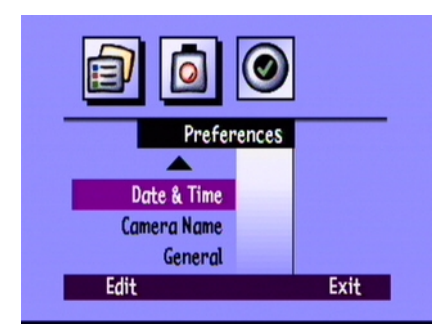

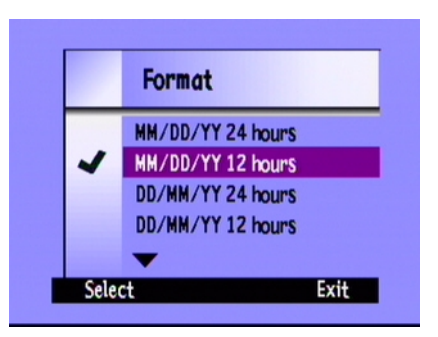

- 6. Set the date and time:
	- • Use the up and down sides of the 4-way arrow button to select a value for the highlighted field.
	- • Use the right side of the 4-way arrow button to save the value in the current field and to move to another field. The fields are month, day, year, hour, minute, and in 12 hour format, AM or PM.
- 7. Press the **Exit** button (right soft key) twice to save the settings and exit the menus.

# Changing the Language

The HP PhotoSmart C500 Digital Camera allows you to change the language used for the camera menus, overlay bars, and default date and time formats.

### **To change the language:**

- 1. Turn the camera on and turn the camera mode dial to **Rev**.
- 2. Press the **Menu** button.
- 3. Use the 4-way arrow button to scroll to the **Preferences** menu.
- 4. Press the **Edit** button (left soft key).
- 5. Use the 4-way arrow button to scroll to the language you want to use.

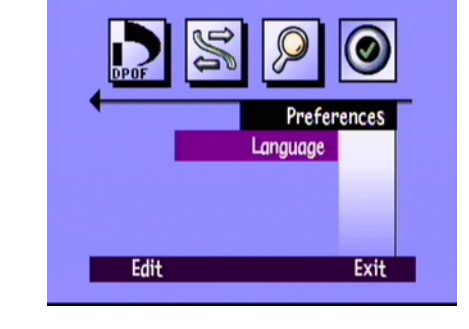

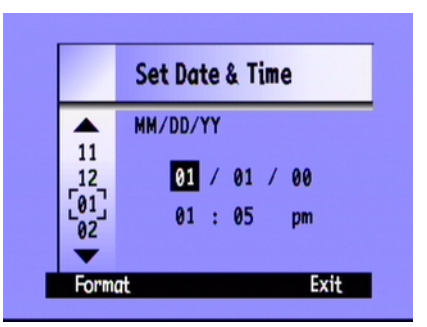

6. Press the **Select** button (left soft key).

A check mark appears next to the selected language and the language immediately changes.

7. When you have finished, press the right soft key, which will be labeled **Exit** in the language selected.

# Changing the Camera's Name

The camera's default name is HP C500. The name appears in the photo information only if you use the memory card in another camera. For example, if you and a friend both have HP PhotoSmart C500 Digital Cameras, you can share your photos by exchanging memory cards. Any photos that you have taken will display on your friend's camera with your camera's name in the photo information.

### **To change the camera's name:**

- 1. Turn the camera on and turn the camera mode dial to **Rec**.
- 2. Press the **Menu** button.
- 3. Use the 4-way arrow button to scroll to the **Preferences** menu, then scroll down to **Camera Name**.
- 4. Press the **Edit** button (left soft key).
	- • Use the left soft key to toggle between capital letters, lower case letters, numbers, and special characters: A-capital letters, a-lower case letters, 1-numbers, %-special characters.
	- •Use the center soft key to add a space between letters and characters.

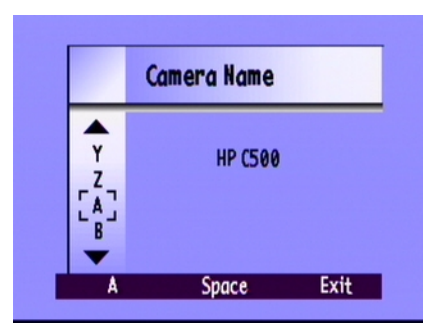

- • Use the up and down sides of the 4-way arrow button to select a letter, number, or special character for the camera name.
- •Use the right side of the 4-way arrow button to save the letter, number, or special character.
- 5. Press the **Exit** button (right soft key) twice to save the settings and exit the menus.

# Using an AC Power Adapter (recommended)

To preserve battery life, use an AC power adapter that HP has approved for use with the HP PhotoSmart C500 Digital Camera. Use the adapter as your power source when you connect your camera to a computer or a television, or when using the color LCD for an extended period of time.

Note:An AC power adapter provides power to the camera. It does not recharge the batteries.

AC power adapters are available from **www.hpshopping.com**. For AC power adapter specifications, refer to HP's PhotoSmart Web site at **www.photosmart.com**.

### **To connect an AC power adapter:**

- 1. Plug the adapter into a power source (such as a wall outlet or power strip).
- 2. Connect the round end of the adapter cable to the camera.
- Note: If you want to use battery power, remove the AC adapter from the power source and the camera. If the AC adapter is connected to the camera, even if it is not connected to a power source, the camera will not use battery power.

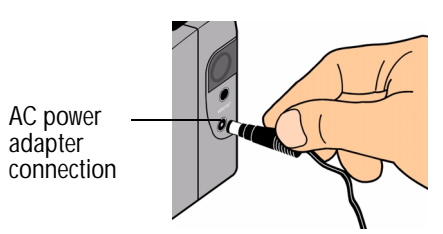